## Logging into a voice mailbox using your browser

You can log into your voice mailbox using your web browser. This is handy if you are at an adoption event or on the road.

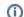

Where do I find it?

Go to Services > Voice Mail: Mailboxes

## Log in to voice mailbox with web browser

To log in to a mailbox, you must know the mailbox login from the mailbox page and your voicemail password.

To determine the login:

- 1. Go to RescueGroups.org, click Login
- 2. Go to Services > Voice Mail: Mailboxes
- 3. Click the mailbox number
- 4. Find the mailbox's "Web Login" (should be something like x@orgname or x@accountnumber)
- 5. Remember that Web Login and then click that link
- 6. A new window appears for the voice mail system
- 7. Enter the "Web Login" from above as the "Mailbox" and enter the mailbox password (this will be a four digit number your team previously set in your RescueGroups.org account)
- 8. Click Login

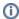

If you login to your voice mail mailbox and there aren't any messages shown, try using a different web browser. Certain web browsers may not display the messages correctly.

## **Popular Questions**

Topics:

voicemail

No questions found.

Have a question about this topic?